# 情報工学科演習用のコンテナ技術を用いた新規サービスの設 計・実装

宮平 賢2,a) 河野 真治2,b)

概要:IT 技術を学ぶ時の学習環境の 1 つとして, OS 上の隔離された環境を構築する技術であるコンテナ がある. これらはローカルに設置された計算機, あるいはクラウド上に作られる. 作成されるコンテナは 学生, あるいは教員側から適切に管理するシステムが必要となる. 管理システムはマルチユーザで動作す るのは当然として, 利用者や管理者に適した UI, sudo 権限で動作するコンテナへの対処などが含まれる. 学生の演習には, Web サービスの実装や人工知能の学習などがある. そのため, 気軽に開発環境やテスト 環境などを用意できる利用のしやすさが重要である. 本稿ではコンテナ管理ソフトウェアである Docker, Singularity を用いた新規 Web サービスの設計・実装を行う.

# **1.** はじめに

情報通信技術の普及に伴い学生が学ぶ学習環境が必要と なる。その学習環境として VM や コンテナにより, 手軽 に開発し試せる技術が普及している。だが, 手元の PC 上 で VM や コンテナを立ち上げ, 開発を行うことはできる が, VM や コンテナの使用には高性能 PC や 有料のクラ ウドサービスが必要になる場合がある。この大きな負担を 学生に負わせない仕組みが必要である。

琉球大学工学部工学科知能情報コースでは, 希望の学生 に学科のブレードサーバから仮想環境を貸出すサービスを 行なっている。貸出をする VM のデフォルトのスペックで は不足場合要望に応じてスペックの変更を行なっている。 だが, 貸出サービスでは GPU を利用した処理環境を提供 することができない。GPU が搭載されている PC は研 究室によっては用意されているが, 研究室に所属していな い学生は利用することができない。そのため, 新たな仕組 みが必要である。

学科のブレードサーバに搭載される GPU は VM の貸 出サービスでは利用することができないため, コンテナ技 術を利用する。コンテナ管理ソフトウェアである Docker では NVIDIA Container Toolkit である nvidia-docker を 利用することで, 複数のコンテナで GPU を使用すること ができる。Docker では基本的に root 権限で動作する。ま た一般ユーザが docker コマンドを使用するには docker グ

b) kono@ie.u-ryukyu.ac.jp

⃝<sup>c</sup> 2020 Information Processing Society of Japan 1

ループに追加する必要がある。そのため Docker をマルチ ユーザで使用すると, 他ユーザのコンテナへアクセスでき るなどセキュリティの問題がある。

そこで, 本論文では, Docker と マルチユーザ環境で利用 しやすい Linux コンテナである Singularity を利用したコ ンテナ貸出サービスを提案する。このコンテナ貸出サービ スでは, Web コンソールからコンテナの操作を行うことで 他ユーザのコンテナへの操作をさせない。また, 先行研究 の課題でもあったデータの永続化を Singularity で, 外部リ ポジトリの利用を Docker の操作を API で提供すること で利用によるで解消する。

#### **2. Docker**

Docker とは Docker, Inc. が開発した Linux コンテナ 管理ソフトウェアであり, 2013 年にオープンソースのプロ ジェクトとして公開された。Docker ではコンテナを実行 するだけでなく, コンテナイメージの作成

### **3. Singularity**

Singularity とは, Berkeley Lab が開発した Linux コン テナであり, オープンソースソフトウェアで提供されて いる。Singularity には他のコンテナランタイムとは異な るセキュリティ機能がある。Singularity はコンテナを作 成時にコンテナ内に UID 及び GID 情報を動的に書き込 み, ユーザの権限を引き継ぐ。そのため, ユーザが非特権 ユーザの場合コンテナ内でも非特権ユーザとして動作す る。また, Singularity は他のユーザのコンテナを操作する ことができないためマルチユーザ環境で安全に使用できる。

 $\frac{1}{1}$  琉球大学大学院理工学研究科情報工学専攻

琉球大学工学部工学科知能情報コース

a) mk@cr.ie.u-ryukyu.ac.jp<br>b) kono@ie.u-ryukyu.ac.jp

Singularity のコンテナではデフォルトで \$HOME, /tmp, /proc, /sys, /dev がマウントされる。そのため, ユーザが コンテナ内にファイルをコピーする手間を省くことがで きる。

# **4. GitLab**

GitLab とは, GitLab.Inc. が開発した Git リポジトリ マネージャーであり, オープンソースソフトウェアで提 供されている。GitLab には無償版の GitLab Community Edition (以下 GitLab CE) と 有償版の GitLab Enterprise Edition (以下 GitLab EE) がある。本コースでは GitLab CE を運用している。本研究では GitLab CE に統合され いている CI/CD 機能を利用する。

# **5.** 関連研究

本サービスに関連した研究として, Docker をラップし複 数のユーザで利用することを目的とした ie-docker, Kubernetes を利用した教育用コンテナ貸出を目的とした, digdog がある。この 2 つの研究について軽く概要を説明する。

#### **5.1 ie-docker**

ie-docker とは Docker をラップし複数のユーザで利用 することのできるコンテナ管理ツールである。利用する学 生は ssh でブレードサーバへ接続し, ie-docker を使用し てコンテナを操作することができる。ie-docker は UID 及 び GID 情報を取得し他のユーザのコンテナを操作させな い。またユーザが使える docker の機能を制限する。表 1 が ie-docker の機能である。

| ps          | 起動中のコンテナの一覧を表示する      |
|-------------|-----------------------|
| run         | コンテナを作成する             |
| start       | コンテナを起動する             |
| stop        | コンテナを停止する             |
| attach      | 起動しているコンテナに attach する |
| $_{\rm cp}$ | コンテナにファイルを送信する        |
| rm          | コンテナを削除する             |

表 1: ie-docker のコマンド

# **5.2 digdog**

digdog とは Kubernetes を利用したコンテナ貸出サービ スである。学生は Dockerfile を GitLab CI/CD を利用し て GitLab Registry に Docker イメージを登録する。コン テナを利用するには学科アカウントを使用して Web サー ビスへログインし, 登録したイメージでコンテナを作成す ることができる。また学生の Namespace が作成される。 RBAC を用いたリソース操作のアクセス制御を行なって おり, 学生は Kubernetes コマンドである kubectl コマン

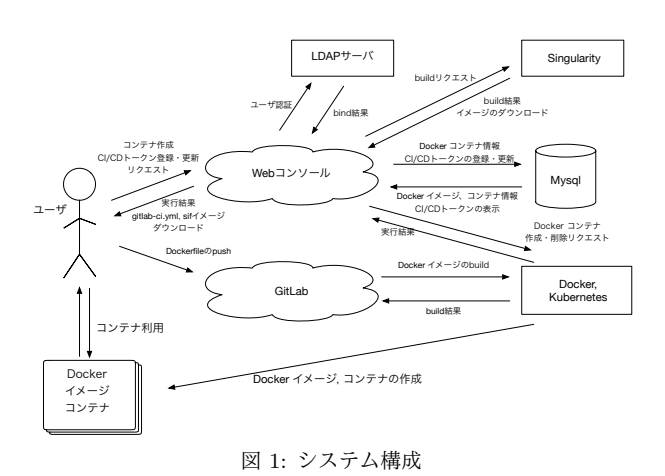

ドで Pod の操作を行うことができる。RBAC で許可され ているリソース操作は表 2 である。

表 2: kubectl のコマンド

| get | Pod の一覧を表示する       |
|-----|--------------------|
| log | Pod の Log を表示する    |
|     | exec   Pod にアクセスする |

# **6. WhaleMountain**

本サービスの構成を図 1 に示す。本サービスは digdog を参考にして作られた コンテナ貸出を行う Web サービ スである。学生は学科アカウントを使用して Web サービ スへログインし, コンテナの作成や操作を行うことができ る。また, GitLab CI/CD を使用し学生が作成した Dockerfile を GitLab へ Push することで, 学生が自由に Docker イメージを作成することもできる。作成した Docker イ メージは他の学生に共有できる。また学生は他の学生が 作成したコンテナやイメージを操作することはできない。 WhaleMountain が提供するサービスは以下である。

- *•* GitLab CI/CD Token の更新
- *•* Docker Image の削除
- *•* Singularity Image のダウンロード
- *•* Docker コンテナの作成, 操作
- *•* Kubernetes Pods の作成

# **7. WhaleMountain** と他ツールとの比較

関連研究である ie-docker と digdog との比較を行う。

#### **7.1 ie-docker** と比較

ie-docker では学生が自由に Docker イメージを作成す ることができない。またコンテナで使用できる Docker イ メージも制限される。WhaleMountain の Docker コンテ ナでは学生がコンテナの log の確認することができない。 また ie-docker の attach と比べ WhaleMountain では, コ ンテナに接続するのではなく, コンテナでコマンドを実 情報処理学会研究報告 IPSJ SIG Technical Report

行し出力を表示するため, ファイルの編集などを行うこと ができない。そのため, WhaleMountain では, Docker コ ンテナだけでなく Kubernetes の Pods を作成することが できる。 Kubernetes で作成した Pods に対して 学生は kubectl コマンドで操作ができる。

# **7.2 digdog** と比較

WhaleMountain は digdog を参考にして作られたため, 基本構成は似ている。だが, digdog はコンテナ作成に学 生が作成した Docker イメージのみに制限されている。ま た, GitLab CI/CD の CI で Dockerfile を build する際 に利用する GitLab Runner が共有される。そのため複 数の学生が同時に Dockerfile を build することができな い。WhaleMountain では コンテナ作成で Docker イメー ジに制限をかけないため Docker Hub に登録されている Docker イメージも利用できる。また, 学生用の GitLab Runner を Token の設定時に用意するため, 複数の学生が 同時に Dockerfile を build することができる。

- **8.** 今後の課題
- **9.** まとめ
- 参考文献